## **GIGABYTE**

Aivia

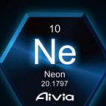

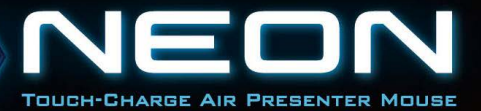

## **Inhalt**

#### Deutsch

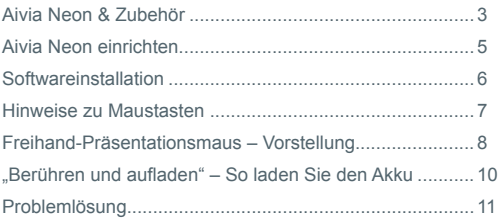

## **Aivia Neon & Zubehör** Indikatorleuchte Bildlauf GIGABYTE Free-Scrolling-Taste (Seite 6) Aivia Painter-Taste (Seite 6) Aivia-Mauszeigertaste (Seite 7) Laserpointer (Seite 6) **\* Nicht direkt in den Strahl blicken!**

Aivia Neon – kabellose Präsentationsmaus

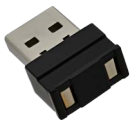

#### Portabler Nanoempfänger und Ladegerät (Seite 8)

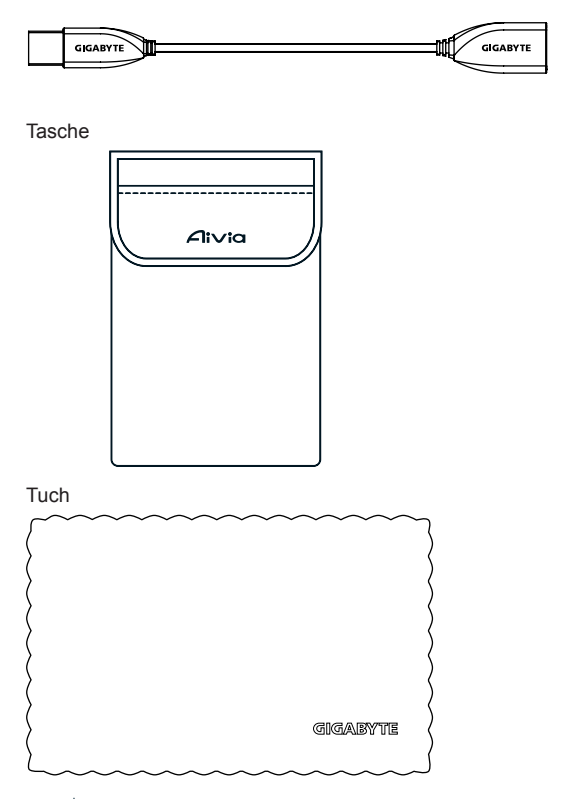

## **Aivia Neon einrichten**

#### **Empfänger einstecken**

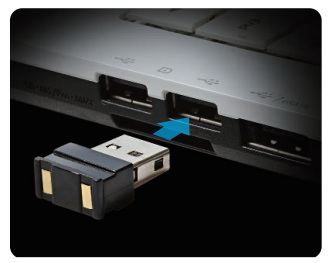

Schließen Sie den Nanoempfänger an einen freien USB-Port an.

#### **Aivia Neon einschalten**

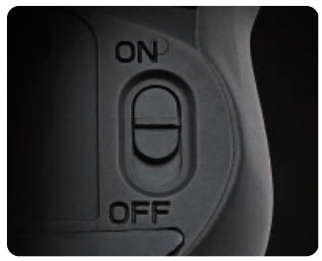

Bringen Sie den Ein-/Ausschalter in die Position ON. Achten Sie auf die Indikatorleuchte.

Der Indikator sollte 5 Sekunden blau leuchten. Rotes Leuchten bedeutet, dass der Akku geladen werden muss.

## **Softwareinstallation**

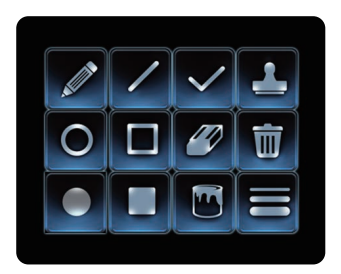

- Bitte installieren Sie die Aivia Painter-Software: So können Sie sämtliche Funktionen Ihrer Maus perfekt nutzen und die Vorteile der Aivia Painter-Funktionalität genießen.
- Lassen Sie sich von den Hinweisen auf dem Bildschirm durch die Installation führen.

Wenn keine Software installiert wurde, wird in Microsoft PowerPoint der Kugelschreibermodus aktiviert, wenn Sie die Aivia Painter-Taste drücken; zum Abschalten drücken Sie einfach noch einmal.

\* Achtung: Je nach Anwendung können unterschiedliche Funktionen ausgelöst werden.

Die Aivia Painter-Software können Sie hier herunterladen: http://www.gigabyte.com/products/product-page.aspx?pid=4423

Zusätzlich zur Software finden Sie hier auch Anleitungen, Tipps zur Problemlösung und weitere Hinweise zum Einsatz Ihrer Aivia Neon. Noch mehr Informationen gibt es im Aivia-Forum: http://www.aivia.gigabyte.com/pages/index.aspx

## **Hinweise zu Maustasten**

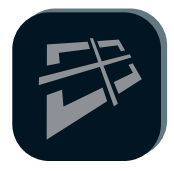

#### **GIGABYTEs Free-Scrolling-Technologie**

Diese Funktion arbeitet mit einem neigbaren Scrollrad, mit dem sich Internetseiten schnell und einfach durchblättern lassen. Mit dem Scrollrad können Sie auf Internetseiten nicht nur nach oben und unten, sondern auch nach links und rechts blättern.

\*Zur Aktivierung in bestimmten Programmen muss die Aivia Painter-Software installiert werden.

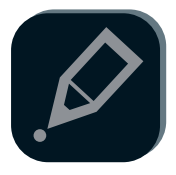

#### **Aivia Painter**

Mit der Aivia Painter-Taste aktivieren Sie die Aivia Painter-Funktion: Nun können Sie Skizzen auf beliebigen Dokumenten oder Webseiten zeichnen, indem Sie einfach die linke Taste gedrückt halten. Zum Abschalten drücken Sie die Taste noch einmal.

- \* Aivia Painter-Softwareinstallation erforderlich.
- \* Wir empfehlen, diese Funktion im Dauerfreihandmodus zu verwenden.

(Seite 7)

\* Wenn die Aivia Painter-Software nicht installiert wurde, werden die Funktionen Strg + P und Strg + A beim Drücken der Aivia Painter-Taste ausgelöst. Dadurch können Sie die Kugelschreiber-Funktion in Microsoft PowerPoint (Vollbildmodus) nutzen; in anderen Anwendungen können jedoch unterschiedliche Funktionen ausgelöst werden.

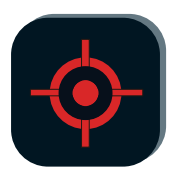

#### **Laserpointer**

Diese Funktion können Sie gleich nach dem Einschalten der Maus nutzen. Der Empfänger muss dazu nicht angeschlossen werden!

\* Richten Sie Laserstrahlen niemals direkt in die Augen.

## **Freihand-Präsentationsmaus – Vorstellung**

Wenn Sie die Aivia Neon von der Unterlage abheben, wechselt die Maus automatisch in den Freihandmodus. Wenn Sie die Maus wieder auf eine Unterlage setzen, können Sie die Maus wieder ganz normal benutzen.

#### **Aivia-Mauszeigertaste**

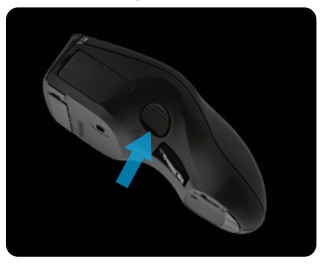

Mauszeiger bewegen: Wenn Sie die Mauszeigertaste drücken, können Sie den Mauszeiger intuitiv durch Bewegungen aus dem Handgelenk steuern.

Dauerfreihandmodus: Mit einem Doppelklick auf die Mauszeigertaste bleibt die Freihandfunktion dauerhaft aktiv.

#### **Praktische Tipps**

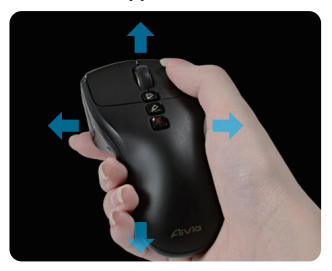

Die Aivia Neon erkennt Ihre Freihandbewegungen und steuert den Mauszeiger entsprechend.

- Bewegen Sie den Mauszeiger aus dem Handgelenk, bewegen Sie nicht den ganzen Arm.
- Die Links- und Rechtstasten funktionieren wie bei einer herkömmlichen Maus.
- Wechseln Sie bei Präsentationen mit dem Scrollrad zur nächsten oder vorherigen Seite.

## **"Berühren und aufladen" – So laden Sie den Akku**

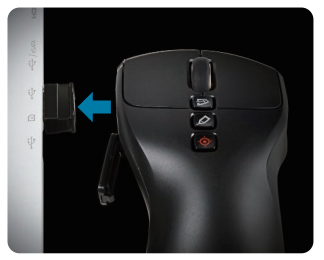

#### Schritt 1:

Öffnen Sie den Ladedeckel, setzen Sie die Maus an den USB-Nanoempfänger an. Eine blinkende LED zeigt an, dass der Akku geladen wird.

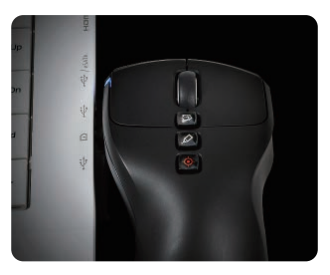

Schritt 2:

Laden Sie die Maus auf, bis die Indikatorleuchte nicht mehr blinkt. Eine volle Ladung reicht gewöhnlich mehr als einen Monat lang!

## **Problemlösung**

- Falls die Maus nicht funktionieren sollte, schalten Sie sie aus und wieder ein. Prüfen Sie zusätzlich, ob der Nanoempfänger richtig eingesteckt ist.
- Funkstörungen in der Nähe können dazu führen, dass die Aivia Neon nicht richtig funktioniert. Achten Sie auf kabellose Geräte wie schnurlose Telefone, Computertastaturen, Mäuse und ähnliche Geräte; schalten Sie solche Geräte ab oder sorgen Sie für etwas Abstand.
- Bei plötzlichen Temperaturschwankungen kann sich der Mauszeiger ungewöhnlich verhalten. Legen Sie die Maus 5 Sekunden lang auf einem Tisch ab; dies sollte das Problem beheben.
- Wenn die Aivia Painter-Software nicht installiert wurde, werden die Funktionen Strg + P und Strg + A beim Drücken der Aivia Painter-Taste ausgelöst. Dadurch können Sie die Kugelschreiber-Funktion in Microsoft PowerPoint (Vollbildmodus) nutzen; in anderen Anwendungen können jedoch unterschiedliche Funktionen (z. B. Drucken eines Dokumentes) ausgelöst werden.

# **GIGABYTE**

@ 2012 GIGAYBTE, All rights reserved, GIGABYTE, the GIGABYTE logo, and other GIGABYTE marks are owned by GIGABYTE and may be registered. All other trademarks are property of their respective owners. GIGABYTE assumes no responsibility for any errors that may appear in this manual. Information contained herein is subject to change without notice.